# **Loblaw Vendor Portal Job Aid**

# **First-Time User Login for Vendors**

### **Background**

Once you have been setup on the Loblaw Vendor Portal you will receive a Welcome email. The Welcome email will contain information, including a username and temporary password.

One of the first tasks you'll need to complete once you receive your Welcome email, is your initial profile setup, which includes changing your temporary password, setting security questions for your password, and entering your contact information.

This job aid will show Portal Administrators and users how to setup their user profile when they login to the Loblaw Vendor Portal for the first time.

#### **Initial Profile Setup**

- 1. Navigate to the Loblaw Vendor Portal URL, which is http://www.loblaw.ca/vendor.
- 2. Enter your **Username** (which is your corporate e-mail address provided to Loblaw) and temporary **Password** (provided in the welcome email) and click **Login**.

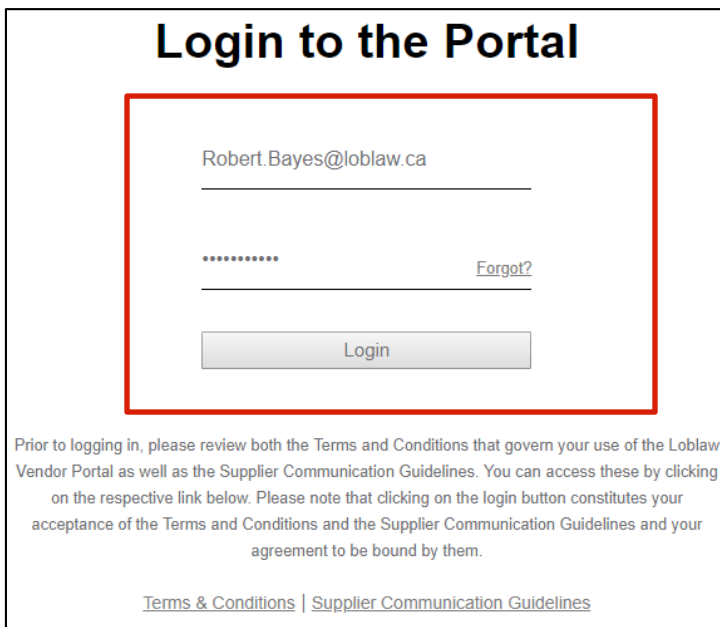

# **Loblaw Vendor Portal Job Aid**

3. Enter your current and new password twice, then click **Change Password**.

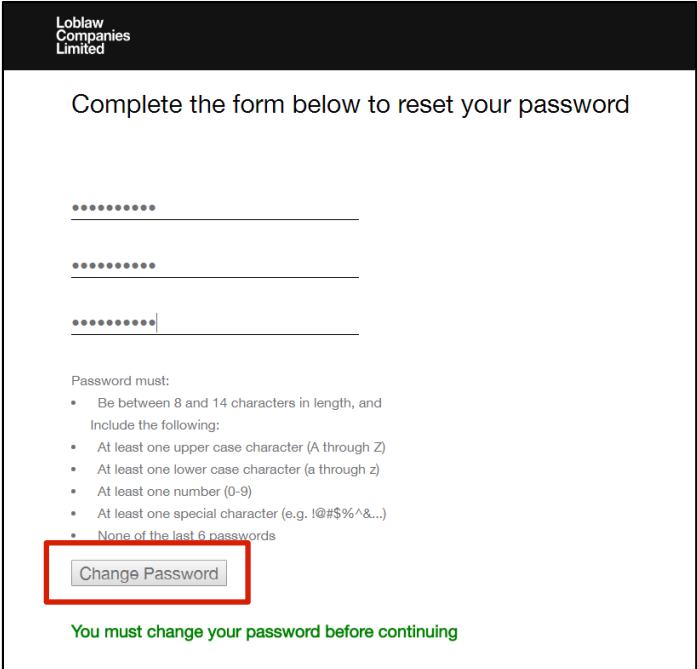

- 4. You will be redirected to the Vendor Portal login page. Enter your **Username** (which is your corporate e-mail address provided to Loblaw) and your new **Password** and click **Login**.
- 5. After a few seconds, you will be directed to the **My Profile** page. Within the **Contact Information** tab, enter your information, such as your **Persona** details and phone number and click **Next** to continue.

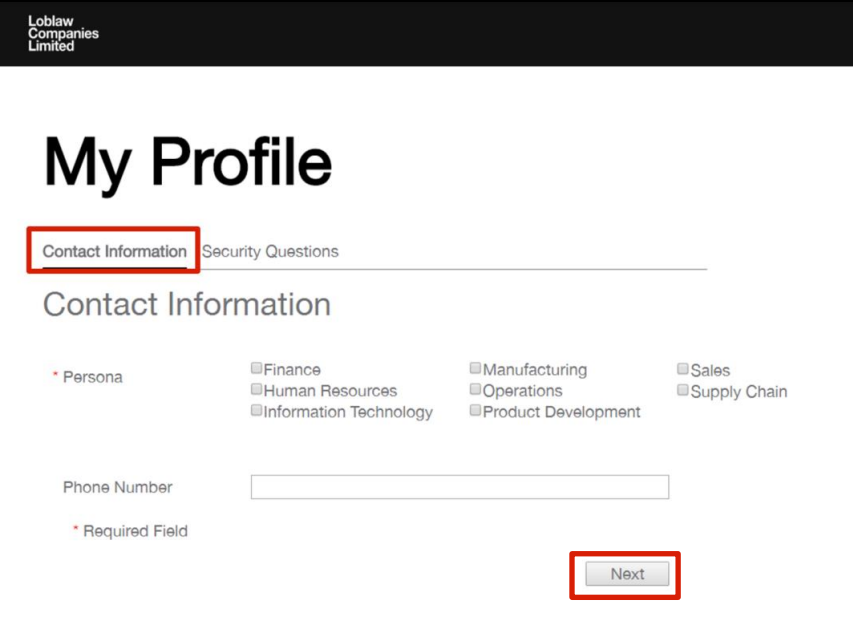

# **Loblaw Vendor Portal Job Aid**

6. The Security Questions page will appear. Select a security question and enter a corresponding answer. **Note:** Answers cannot be the same as the question and each answer must be unique.

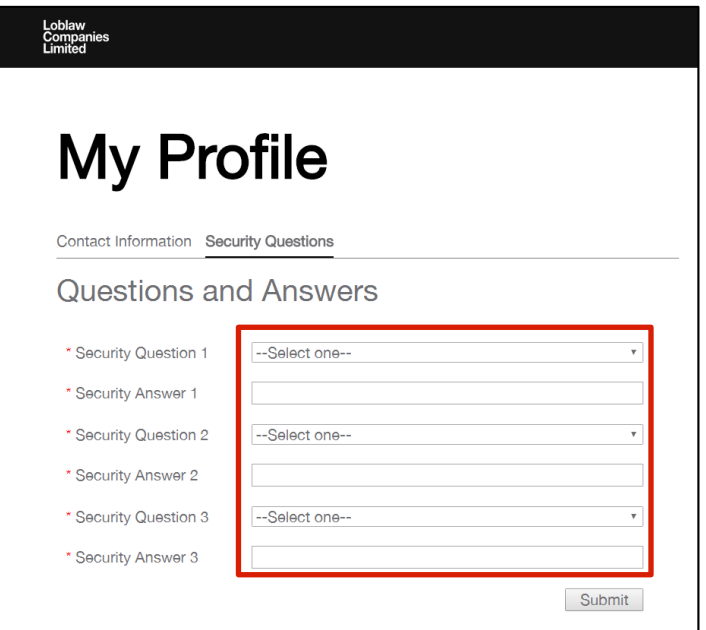

7. Click **Submit** once the *Contact Information* and *Security questions* section are complete.

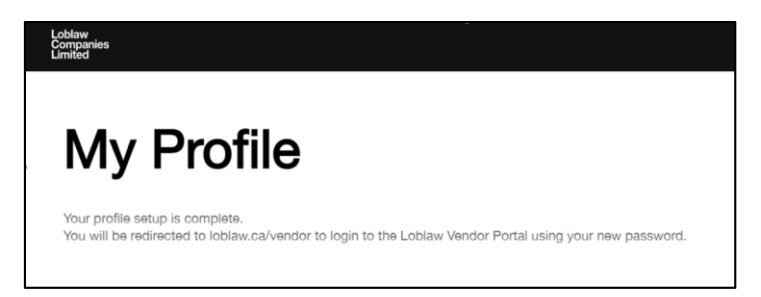

**Note:** You will see a message indicating your profile is complete.

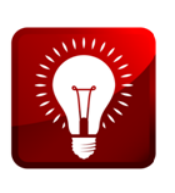

- **If you are a user, contact your Portal Administrator within your company for** any issues.
- If you are a Portal Administrator, use the *Loblow Vendor Portal Support Form* to address any issues you may have. Go to [\(http://www.loblaw.ca/vendor](http://www.loblaw.ca/vendor) and then click *Help Materials*.